# OptiPlex 5040 Small Form Factor

# Quick Start Guide

Snelstartgids Skrócona instrukcja uruchomienia Ghid de pornire rapidă Stručná úvodná príručka

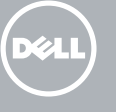

Sluit het toetsenbord en de muis aan Podłącz klawiaturę i mysz Conectați tastatura și mouse-ul Priključite tipkovnico in miško

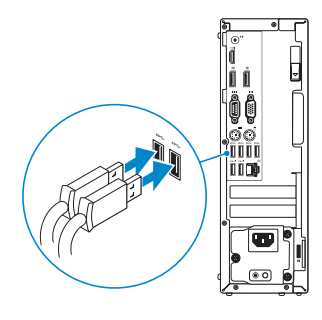

### 2 Connect the network cable - optional

Sluit de netwerkkabel aan (optioneel) Podłącz kabel sieciowy (opcjonalnie) Conectați cablul de rețea, opțional Priključite omrežni kabel – dodatna možnost

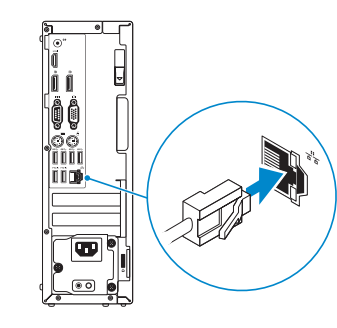

### Connect the keyboard and mouse 1

## Connect the power cable and press the power button

Sluit de stroomkabel aan en druk op de aan-uitknop Podłącz kabel zasilania i naciśnij przycisk zasilania Conectaţi cablul de alimentare şi apăsaţi pe butonul de alimentare Priključite napajalni kabel in pritisnite gumb za vklop

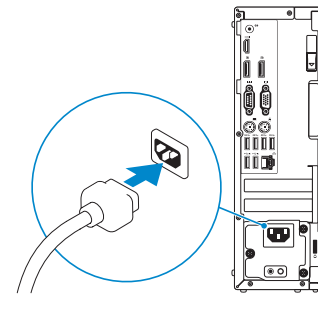

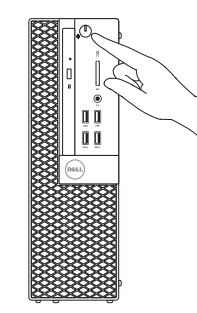

- $\mathbb Z$  N.B.: Als u uw computer inclusief een discrete grafische kaart heeft gekocht, sluit u het beeldscherm aan met behulp van de discrete grafische kaart.
- UWAGA: Jeśli z komputerem zamówiono autonomiczną kartę graficzną, monitor należy podłączyć do złącza w tej karcie.
- NOTĂ: Dacă aţi comandat computerul cu o placă grafică separată, conectaţi afişajul la conectorul de pe placa grafică separată.
- POZNÁMKA: Če ste kupili računalnik z ločeno grafično kartico, zaslon priklopite v priključek na ločeni grafični kartici.

### Connect the display 3 4

Sluit het beeldscherm aan Podłącz monitor Conectați afișajul Priključite zaslon

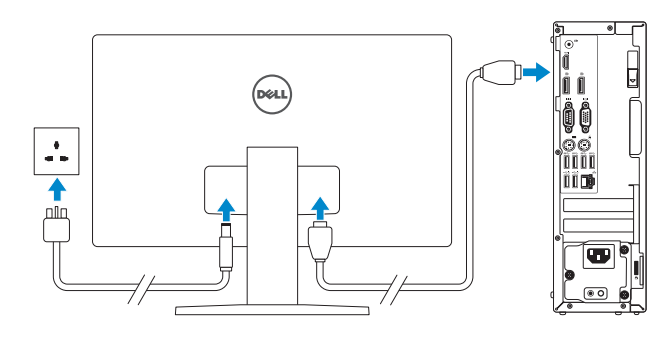

#### $\mathbb Z$  NOTE: If you ordered your computer with a discrete graphics card, connect the display to the discrete graphics card.

#### **NOTE:** If you are connecting to a secured wireless network, enter the password for the wireless network access when prompted.

**N.B.:** Als u verbinding maakt met een beveiligd draadloos netwerk, vul dan het wachtwoord voor het netwerk in wanneer daar om gevraagd wordt.

 $\not\!\!\!\!Z$  NOTĂ: Dacă vă conectați la o rețea wireless securizată, introduceti parola pentru acces la rețeaua wireless când vi se solicită.

## 5 Finish Windows 10 setup

Voltooi de installatie van Windows 10 Skonfiguruj system Windows 10 Finalizați configurarea Windows 10 Dokončajte namestitev sistema Windows 10

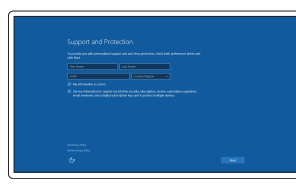

#### Enable Support and Protection

Schakel Ondersteuning en bescherming in Włącz pomoc techniczną i ochronę Activați caracteristicile de asistență și protecție Omogočite podporo in zaščito

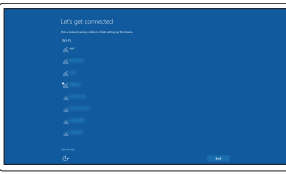

#### Connect to your network

Maak verbinding met uw netwerk Nawiąż połączenie z siecią Conectați-vă la rețea Povežite računalnik z omrežjem

UWAGA: Jeśli nawiązujesz połączenie z zabezpieczoną siecią bezprzewodową, wprowadź hasło dostępu do sieci po wyświetleniu monitu.

POZNÁMKA: Če se povezujete v zaščiteno brezžično omrežje, ob pozivu vnesite geslo za dostop do brezžičnega omrežja.

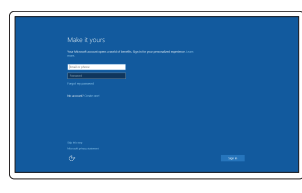

#### Sign in to your Microsoft account or create a local account

Meld u aan bij uw Microsoft-account of maak een lokale account aan Zaloguj się do konta Microsoft albo utwórz konto lokalne Conectați-vă la contul Microsoft sau creați un cont local Vpišite se v račun Microsoft ali ustvarite lokalni račun

### Features

- 1. Optical-drive bay
- 2. USB 2.0 connector with PowerShare
- 3. Power button/Power light
- 4. Line-out connector
- 5. Hard-drive activity light
- 6. HDMI connector
- 7. Memory card reader (optional)
- 8. DisplayPort connector
- 9. Headphone connector
- 10. Serial connector
- 11. USB 2.0 connector
- 12. USB 3.0 connectors
- 13. PS2/Keyboard connector 27. Padlock ring 27. Padlock ring 27. Padlock ring 27. Złącze klawiatury PS2 27. Pierścień kłódki 27. Pierścień kłódki 28. Prieścień kłódki 28. Priključek za PS2/tipkovnico 27. Obroček ključavnice
	-

Kenmerken | Funkcje | Caracteristici | Funkcije

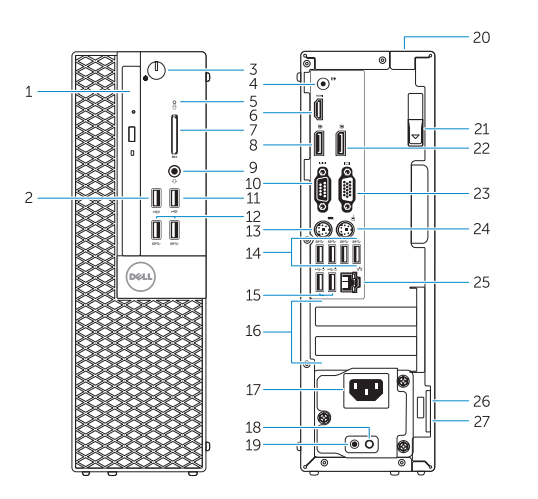

- 15. USB 2.0 connectors (Supports Smart Power On)
- 16. Expansion-card slots
- 17. Power connector
- 18. Power-supply diagnostic button
- 19. Power-supply diagnostic light
- 20. Cable-cover lock slot
- 21. Release latch
- 22. DisplayPort connector
- 23. VGA connector (optional)
- 24. PS2/Mouse connector
- 25. Network connector
- 26. Security-cable slot
- 27. Padlock ring

14. USB 3.0 connectors

<u> ANTI ANTI ANTI ANTI ANTI A</u> ONMMAR 400

- 15. USB 2.0-connectoren (ondersteunt Smart Power On)
- 16. Uitbreidingskaartsleuven
- 17. Voedingskabelconnector
- 18. Diagnostische knop voeding
- 19. Diagnostisch lampje voeding
- 20. Sleuf voor vergrendeling van kabelafdekplaatje
- 21. Vergrendeling
- 22. DisplayPort-connector
- 23. VGA-connector (optioneel)
- 24. PS2/muisconnector
- 25. Netwerkconnector
- 26. Sleuf voor beveiligingskabel
- 27. Beugel voor hangslot
- 
- 1. Compartiment optisch station
- 2. USB 2.0-connector met PowerShare
- 3. Aan-uitknop/stroomlampje
- 4. Lijnuitgang
- 5. Activiteitenlampje harde schijf
- 6. HDMI-connector
- 7. Mediakaartlezer (optioneel)
- 8. DisplayPort-connector
- 9. Hoofdtelefoonconnector
- 10. Seriële connector
- 11. USB 2.0-connector
- 12. USB 3.0-connectoren
- 13. PS2-toetsenbordconnector
- 14. USB 3.0-connectoren
- 1. Wnęka napędu dysków optycznych 15. Złącza USB 2.0
- 2. Złącze USB 2.0 z funkcją PowerShare
- 3. Przycisk zasilania/Lampka zasilania 17. Złącze zasilania
- 4. Złącze wyjścia liniowego
- 5. Lampka aktywności dysku twardego 19. Lampka diagnostyczna zasilacza
- 6. Złącze HDMI
- 7. Czytnik kart pamięci (opcjonalny)
- 8. Złącze DisplayPort
- 9. Złacze słuchawek
- 10. Złącze szeregowe
- **11.** Złącze USB 2.0
- 12. Złacza USB 3.0
- 13. Złącze klawiatury PS2
- 14. Złącza USB 3.0
- Smart Power On (Pornire inteligentă))
- 16. Fante pentru plăci de extensie
- 17. Conector de alimentare
- 18. Buton de diagnosticare pentru sursa de alimentare
- 19. Indicator luminos de diagnosticare pentru sursa de alimentare
- 20. Fantă de blocare a capacului de protecție a cablului
- 21. Dispozitiv de eliberare
- 22. Conector DisplayPort
- 23. Conector VGA (optional)
- 24. Conector PS2/mouse
- 25. Conector retea
- 26. Slot pentru cablu de securitate
- 27. Inel de lacăt
- 15. Priključki USB 2.0 (podpirajo pametni vklop)
- 16. Reži za razširitveni kartici
- 17. Prikliuček za napajanje

21. Zapah za sprostitev 22. Priključek DisplayPort

(obsługują funkcję Smart Power On)

- 16. Gniazda kart rozszerzeń
- 
- 18. Przycisk diagnostyki zasilacza
- 
- 20. Blokada pokrywy kabla
- 21. Zwalniacz zatrzasku
- 22. Złącze DisplayPort
- 23. Złącze VGA (opcjonalne)
- 24. Złącze myszy PS2
- 25. Złącze sieciowe
- 26. Gniazdo linki antykradzieżowej
- 27. Pierścień kłódki
- 1. Compartiment pentru unitatea optică 15. Conectori USB 2.0 (acceptă funcția
- 2. Conector USB 2.0 cu PowerShare
- 3. Buton de alimentare/ Indicator luminos de alimentare
- 4. Conector linie ieşire
- 5. Indicator luminos de activitate a hard diskului
- 6. Conector HDMI
- 7. Cititor de cartele de memorie (optional)
- 8. Conector DisplayPort
- 9. Conector pentru căști
- 10. Conector serial
- 11. Conector USB 2.0
- 12. Conectori USB 3.0
- 13. Conector PS2/tastatură
- 14. Conectori USB 3.0
- 1. Ležišče za optični pogon
- 2. Prikliuček USB 2.0 s PowerShare
- 3. Gumb za vklop/izklop, lučka za vklop
- 4. Izhodni priključek
- 5. Lučka dejavnosti trdega diska
- 6. Priključek HDMI
- 7. Bralnik pomnilniških kartic (dodatna možnost)
- 8. Priključek DisplayPort
- 9. Prikliuček za slušalke
- 10. Zaporedni priključek
- 11. Priključek USB 2.0
- 12. Priključki USB 3.0
- 13. Priključek za PS2/tipkovnico
- 14. Priključki USB 3.0

18. Diagnostični gumb za napajanje 19. Diagnostična lučka napajanja

20. Reža za zaklepanje pokrova za kable

23. Prikliuček za VGA (dodatna možnost)

24. Priključek za PS2/miško 25. Omrežni priključek 26. Reža za varnostni kabel

2015-09

#### Product support and manuals

Productondersteuning en handleidingen Pomoc techniczna i podręczniki Manuale și asistență pentru produse Podpora in navodila za izdelek

Dell.com/support Dell.com/support/manuals Dell.com/support/windows

#### Contact Dell

Neem contact op met Dell | Kontakt z firmą Dell Contactați Dell | Stik z družbo Dell

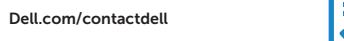

#### Regulatory and safety

Regelgeving en veiligheid | Przepisy i bezpieczeństwo Reglementări și siguranță | Zakonski predpisi in varnost Dell.com/regulatory\_compliance

#### Regulatory model

Wettelijk model | Model Model de reglementare | Regulatorni model D11S

#### Regulatory type

Wettelijk type | Typ Tip de reglementare | Regulativna vrsta D11S001

#### Computer model

Computermodel | Model komputera Modelul computerului | Model računalnika OptiPlex 5040 SFF

© 2015 Dell Inc. © 2015 Microsoft Corporation.

### Locate Dell apps

Dell-apps zoeken | Odszukaj aplikacje firmy Dell Localizați aplicațiile Dell | Poiščite programe Dell

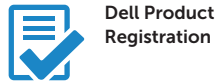

### Register your computer

Registreer de computer Zarejestruj komputer Înregistrați-vă computerul Registrirajte svoj računalnik

Dell SupportAssist

### Check and update your computer

Controleer de computer en werk deze bij Wyszukaj i zainstaluj aktualizacje komputera Verificați și actualizați computerul Preverite in posodobite svoj računalnik